You're receivingthis newsletter because you *SIGNED UP AT BLACKICE.COM* Having trouble reading this email? View it in your browser. Not interested anymore? Click Here.

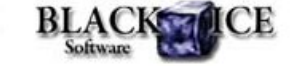

# **What's Inside?**

- ImprovedPDF Font Embedding
	- Font Subsetting
	- **LicensedFonts**
	- StandardFonts
- **HTML Output Improvements** 
	- Font Embedding • Printing Multipage
	- **Documents**
- General Printer Driver
- **Enhancements** 
	- New OutputFilename Parameter
	-
	- UsingEnvironment Variables

## **Online Resources**

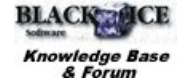

- Online Documentation
- Evaluation Downloads
- **Black Ice NewsletterArchives**

# **ContactInformation**

#### http://www.blackice.com

Phone : 603-882-7711 Fax: 603-882-1344

### **ExcludeMe**

If you no longer wishto receive this email please click here.

## Black Ice Software - February2010

Black Ice Software has just releasethe Printer Driver version 11.02 with several new enhancements and features! Additionally, the PDF printer driver includes major improvementsfor font embeddingand font managementfor reducedfile sizes, as well asthe significantimprovementsto the HTML file generation(Colorand ColorPlusonly).

# **Improved PDF Font Embedding**

# Font Subsetting

www.blackice.com

When embeddingfonts into a PDF documentit is possibleto include only those charactersthat wereusedin the document This partialfont is calledis a "Font Subset". From version 11.02 Black Ice PDF and ColorPlusdrivers supportfont subsettingwhich greatly reducesoutputPDF file sizes. Only TrueType and OpenType fonts will be subsetted.

Font subsettingcan be set in 3 different ways:

1. Through Black Ice PDF Printer Driver--> Printing Preferences--> File Formats--> PDF Settings (when PDF is the selected Output Format)

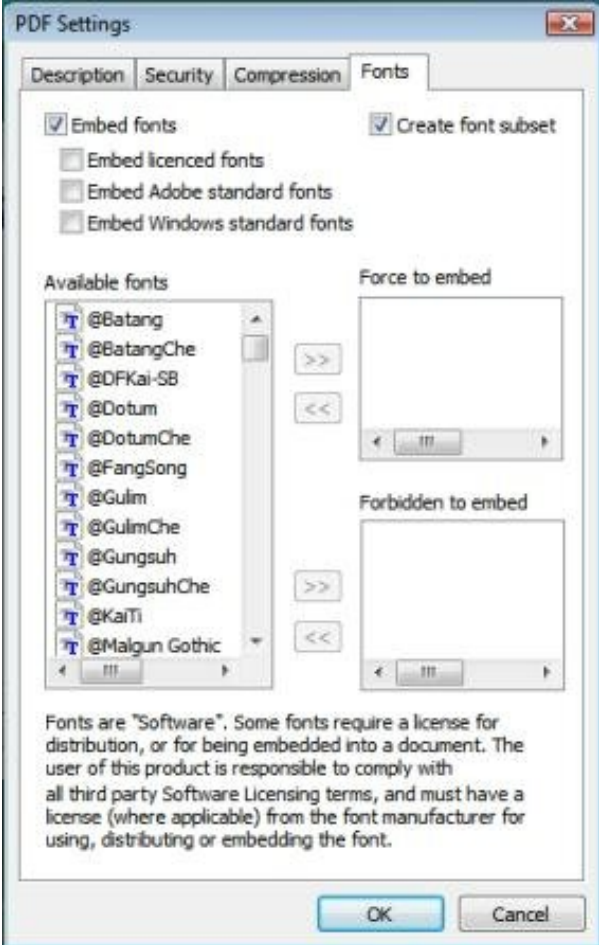

2. Using the printer driver's INI file

Font subsetting can be set through the INI file [PDF Settings] section.

Subset font=0 // with this entry the printer driver will not create font subsets

Subset font=1 // this is the default setting. Fonts will be subsetted.

3. Programmaticallyusing BlackIceDEVMODE dll or OCX

The GetPdfCreateSubset function will return the state of the font subsetting. If the returned value is TRUE, all embedded truetype/ opentype fonts are saved as subset.

### The SetPdfCreateSubset function can set the state of the font subsetting.

### Licensed Fonts

Certainfont manufacturersmay not permit the embedding of their fonts into documents without the proper licensing on the viewer's machine. From version 11.02 Black Ice printer drivers can differentiate between licensed and non-licensed fonts. The small lock icon before a font name indicates restricted license embedding. Fonts with "restricted licenseembedding" rights will not be embeddedinto the document, even if the embed all fonts checkbox is selected. They will be embeddedonly if the embed licensedfonts checkbox is selected.

#### Standard Fonts

It is also possible from version 11.02 to leave out standard Adobe and standard windowsfonts from the font embeddingfurther reducingfile size. StandardAdobe fonts include14 fonts which are carriedwith Adobe Acrobat Reader. Since mostpeople view their pdf files with this program, the default setting is not to embedthese fonts into the document Standard windows fonts is collection of font which are on almost every desktop windows machine. These fonts will not be embedded unless the embed standardwindowsfont checkbox is selected

#### **HTML Output Improvements**

#### Font Embedding

Font embeddingcan also be set for HTML output. In the HTML Settings window the embeddedfonts can be specifiedunder the Fonts tab. Those fonts which are selected for embeddingwill be placed next to the HTML output file with the samename as the original font. In order for Internet Explorer to display these embeddedfonts properly, they are also converted into .eot format aswell. Special handlingfor licensedfonts are alsoavailablejust aswith thePDF output.

#### Printing Multipage Documents

From version 11.02 there is a new featurefor the HTML output. You can createone full length html file instead of creating an html file for every page of the document. If the "Save pages to separate files" check box is checked, the Printer Driver generates separateHTML files from each page of printed document otherwiseonly one full html pagewill be createdwhich will includeall the pagesof the originaldocument.

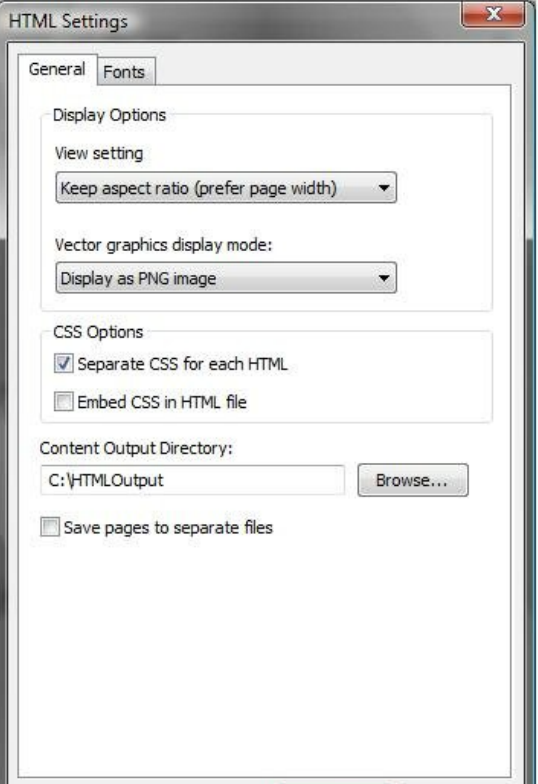

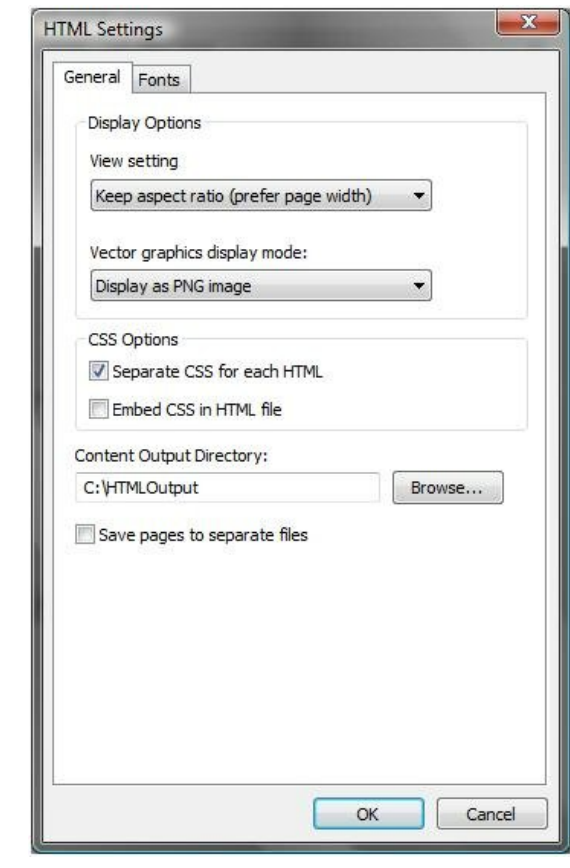

# **General Printer Driver Enhancements**

New OutputFilename Parameter

Output Filenameis now available in the Black Ice printer drivers as possibleparameter of the Start Application program. Releasedin version 11.02, the Output Filename can be passedto the custom program like the other parameters Documentname, Group filename, Orientation, Multipage, Printer name, Number of pages and one custom string parameter. Using the Output Filename parameter the printed documents can be opened automatically with any viewer program. For example, the printed PDF documentscan be openedAdobe Acrobat Readerafter every printing.

The Output Filenamecan be set along side the other Start Application parameters

1. On Start Application tab of Printing Preferences

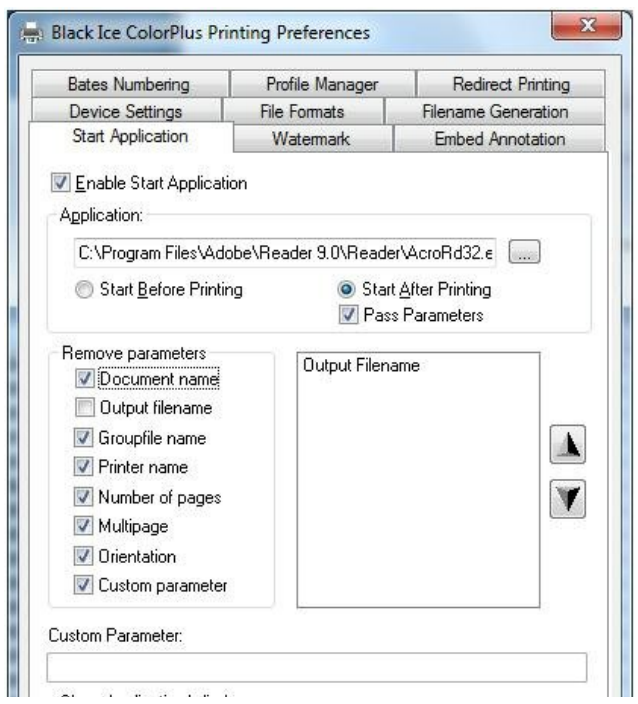

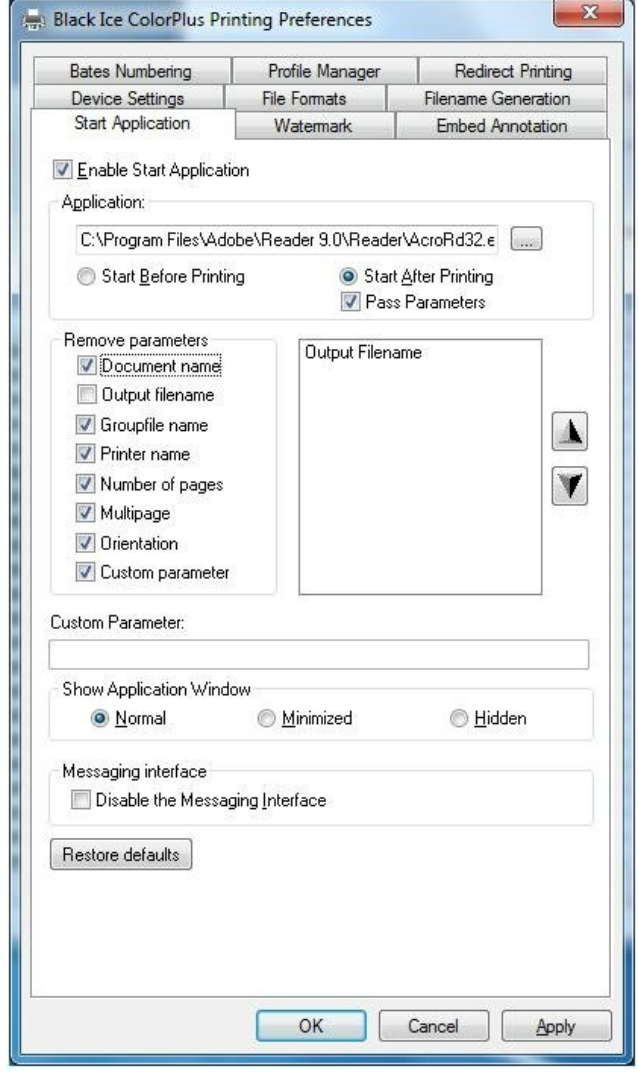

2. Using printer driver's INI file

The Start Application parameters and its order can be set using **StartApplicationParameterOrder**entry under the **Default Settings** section. The StartApplicationParameterOrderspecifies the parameter order by specifying which parameter you would like to have on which position. The default parameter order is 12345608 . It means that the parameter list of the start application program is the following: Document Name, Groupfile name, Printer name, Number of pages, Multipage, Orientation, Output filename. To specify the parameter list in reverse order enter StartApplicationParameterOrder=80654321 to the INI file. To pass the printer name and the group file name only, enter StartApplicationParameterOrder=32000000 into the INI file specifying 0 for the unused parameters. In order to pass only the output filename as parameter enter the following line in the INI file: StartApplicationParameterOrder=80000000.

Values of each parameter:

PARAMETER\_NONE = 0 PARAMETER\_DOCUMENT \_NAME = 1 PARAMETER\_GROUP\_FILE\_NAME = 2 PARAMETER\_PRINTER \_NAME = 3 PARAMETER\_NUMBER\_OF\_PAGES = 4 PARAMETER\_MULTIPAGE = 5 PARAMETER\_ORIENTATION = 6 PARAMETER\_CUSTOM = 7 PARAMETER\_OUTPUT \_FILENAME = 8

3. Programmaticallyusing BlackIceDEVMODE dll or OCX The **SetStartApplicationParamCode**function is used to set the command line parameters of the start application. If you don't want to command line parameters of the start application. If you don't want to use a parameter (for example document name), you should call the SetStartApplicationParamCodelike this:

// 1 : document name (parameter code) // 0 : disable parameter BlackIceDEVMODE.SetStartApplicationParamCode (BlackIceDEVMODE, 1, 0);

If you want to set the second parameter to group file name, you should call the SetStartApplicationParamCodelike this:

// 1 : parameter index (zero based integer) // 2 : group file name (parameter code) BlackIceDEVMODE.SetStartApplicationParamCode (BlackIceDEVMODE, 1, 2);

If the third parameter is zero, the SetStartApplicationParamCode function knows that the user wants to disable some parameter, because the available parameter codes are from 1 to 8. In this case the second parameter of SetStartApplicationParamCodefunction means the parameter code that the user wants to disable.

Using Environment Variables

Environment variables can be used in the path of the printer driver output directory. This mechanismis used to set different directoriesfor all users. It can be useful on Terminal Servers because the system administratordoes not need to set different output directoriesfor each user. The systemadministratorcan specify the output folder asan environmentvariable at installationtime. Of coursethis environmentvariable has to be specifiedin the user's context. There are default environment variables that are already specifiedfor all users(exampleTEMP or USERPROFILE). If the administrator uses some predefined environment variable, they do not need to define a new environmentvariable for the users.

#### Example:

The systemadministratorcan set the followingoutput folder at install: << USERPROFILE>>\Documents\PrintedImages

(The environment variable has to be used between<< ... >>.) This folder will be C: \Users\[username]\Documents\PrintedImageson Windows7 operatingsystem.

The usershould have appropriatesecurity permissionsto generatefiles to the specified directory and the directory path has to exist before printing.

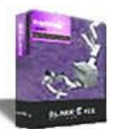

# **Lookingfor a Fax, Imaging or Printing Solution?**

- Click here for a list of our Fax and ImageDevelopmentTools
- Click here for a list of our ImpactFax and Printing Software

Black Ice Software, LLC 20 Broad St Nashua, NH 03064USA www.blackice.com Telephone603-882-7711, Fax: 603-882-1344